## **Menu « Outils » - « Reprise des comptes et budgets »**

Cet écran vous permet d'intégrer les montants des comptes et budgets des 2 années précédentes (années avant le premier exercice dans FabriSoft. Par exemple : 1er exercice : 2018 - récupération des montants des années 2016 et 2017).

Vous cliquez à chaque fois sur l'icône « crayon » au niveau de la ligne d'article pour lequel vous voulez introduire les montants de 2016 et 2017. Quand vous avez terminé l'introduction des montants pour les recettes et dépenses, vous cliquez sur l'icône « Enregistrer » et ensuite sur l'icône « Transfert de données » afin de retrouver ces montants dans le budget.

Le transfert des données n'est possible que si, au niveau des budgets, le solde des dépenses est égal au solde de recettes.

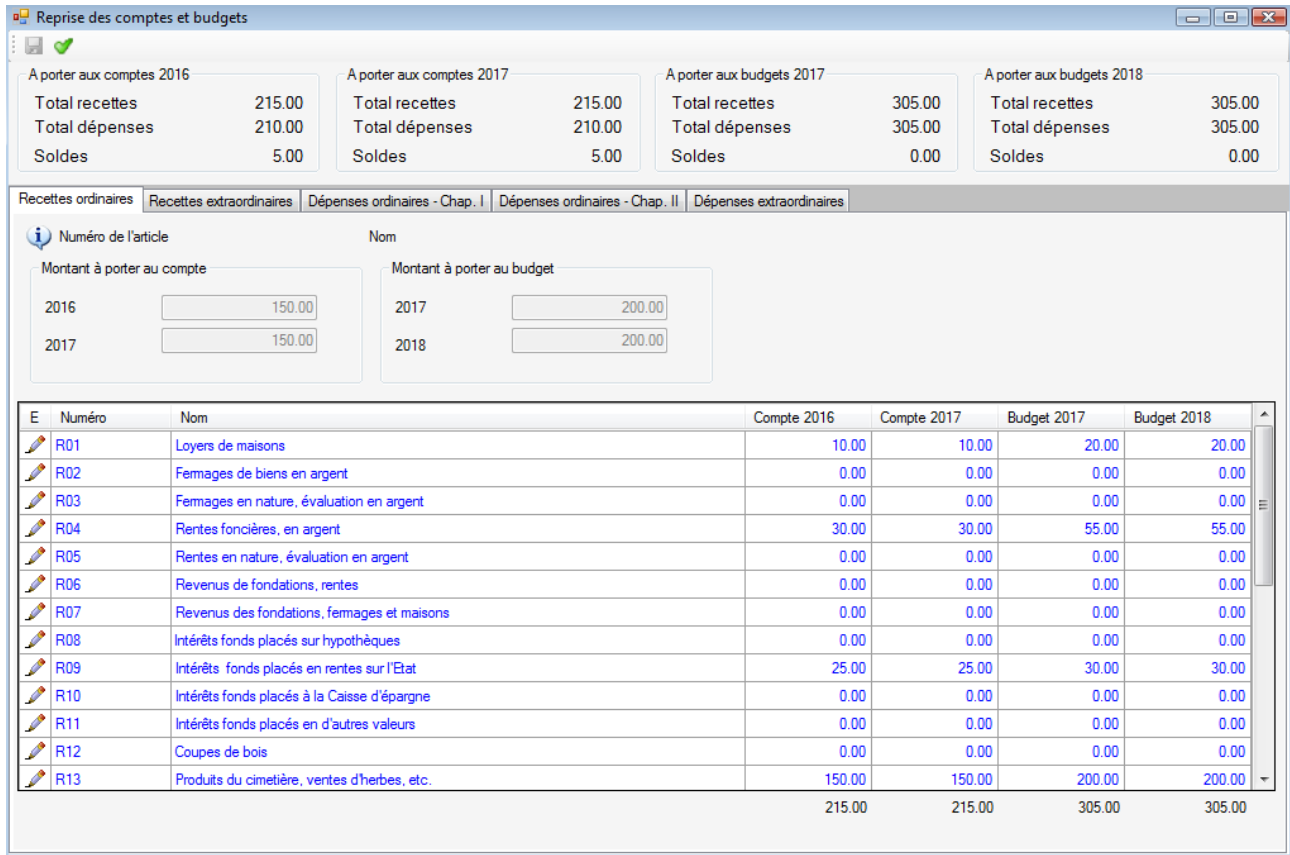